# **Financial Reports Designer with Report/Page Headers and Footers**

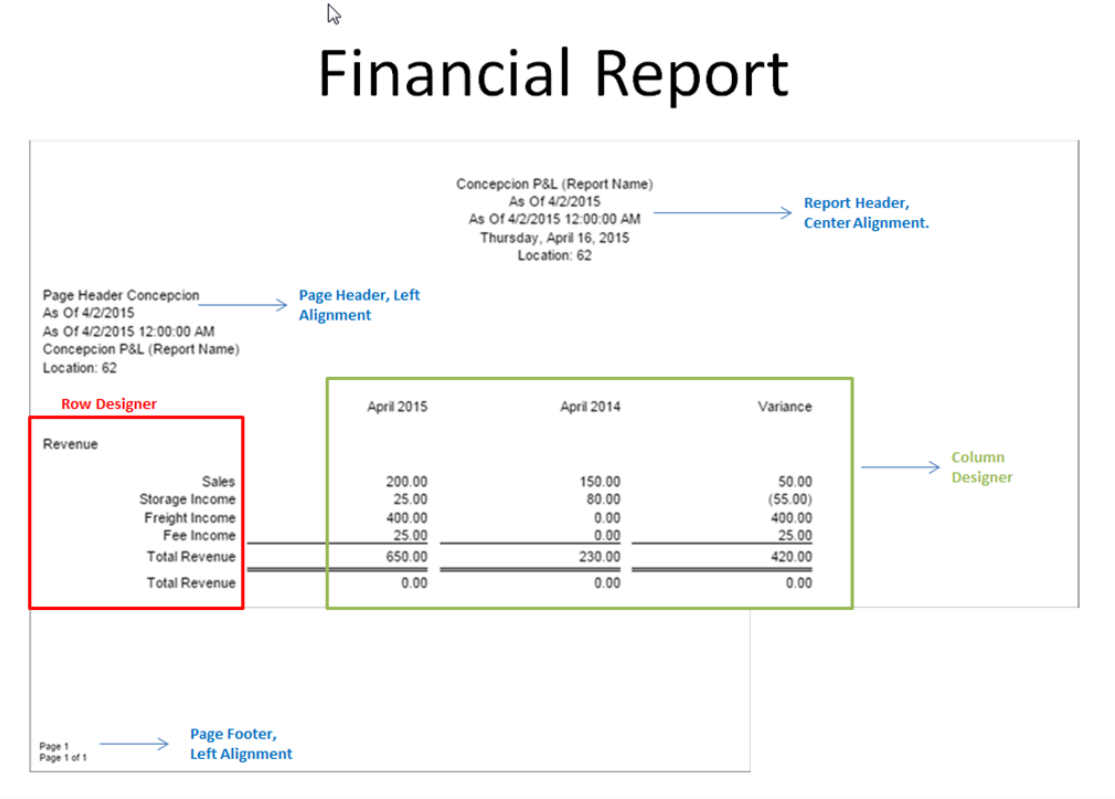

#### Steps to Create a Financial Report

- 1. Row Design Rows are consistent regardless of date variation.
- 2. Column Design Columns/date variation change per report.
- 3. Report/Page Header & Footer May vary or consistent
- 4. Financial Report Builder Combines Row, Column, and Page/Report Header and Footer.

#### Row Design

- Financial Reports > Maintenance > Row Designer
- The Row Design screen is where you will configure rows for you financial reports.
- <http://help.irelyserver.com/display/DOC/Row+Designer>

Row Design Example

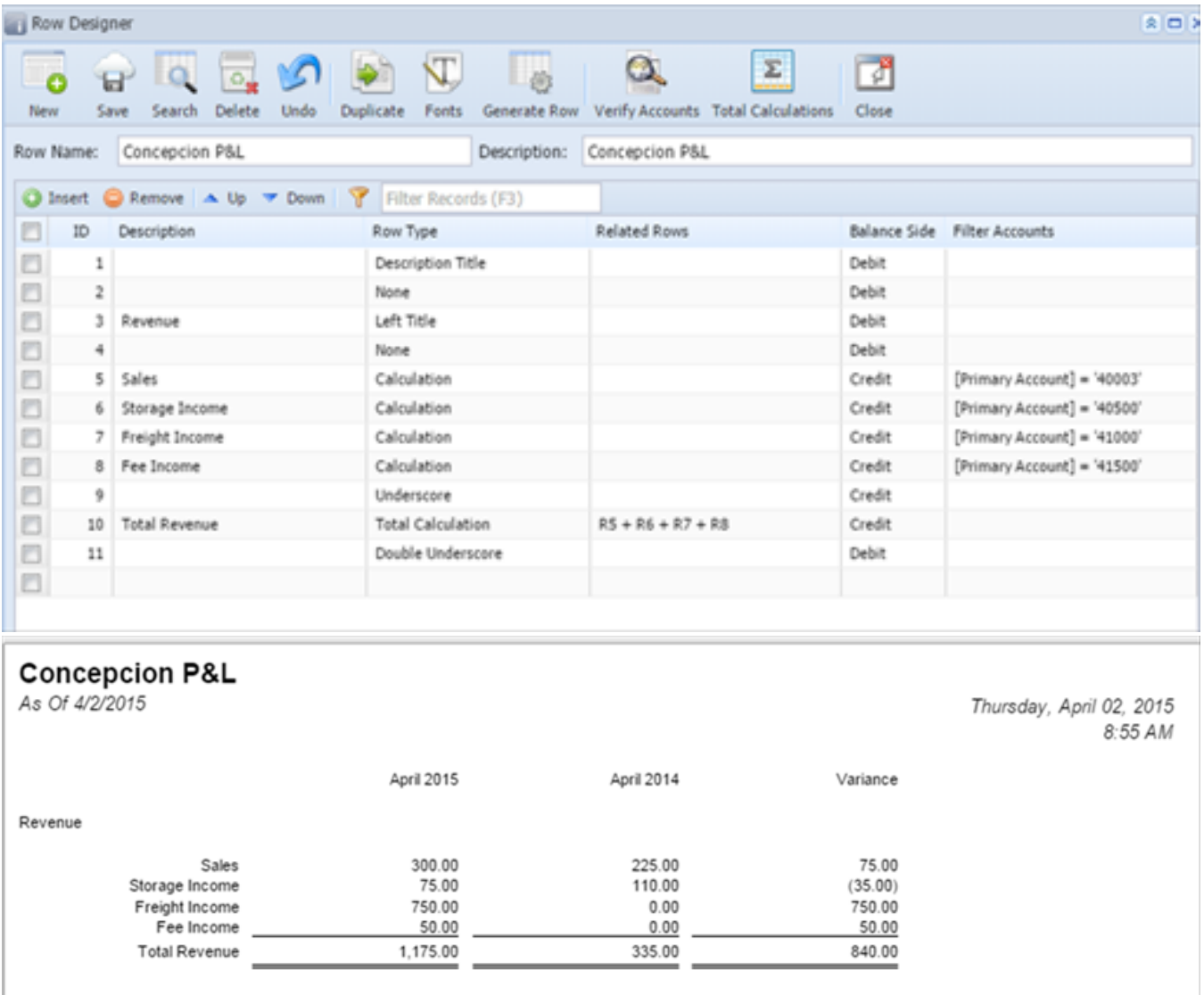

Row Design Options

Verify Accounts

This will show all missing or duplicate accounts by either primary or full account.

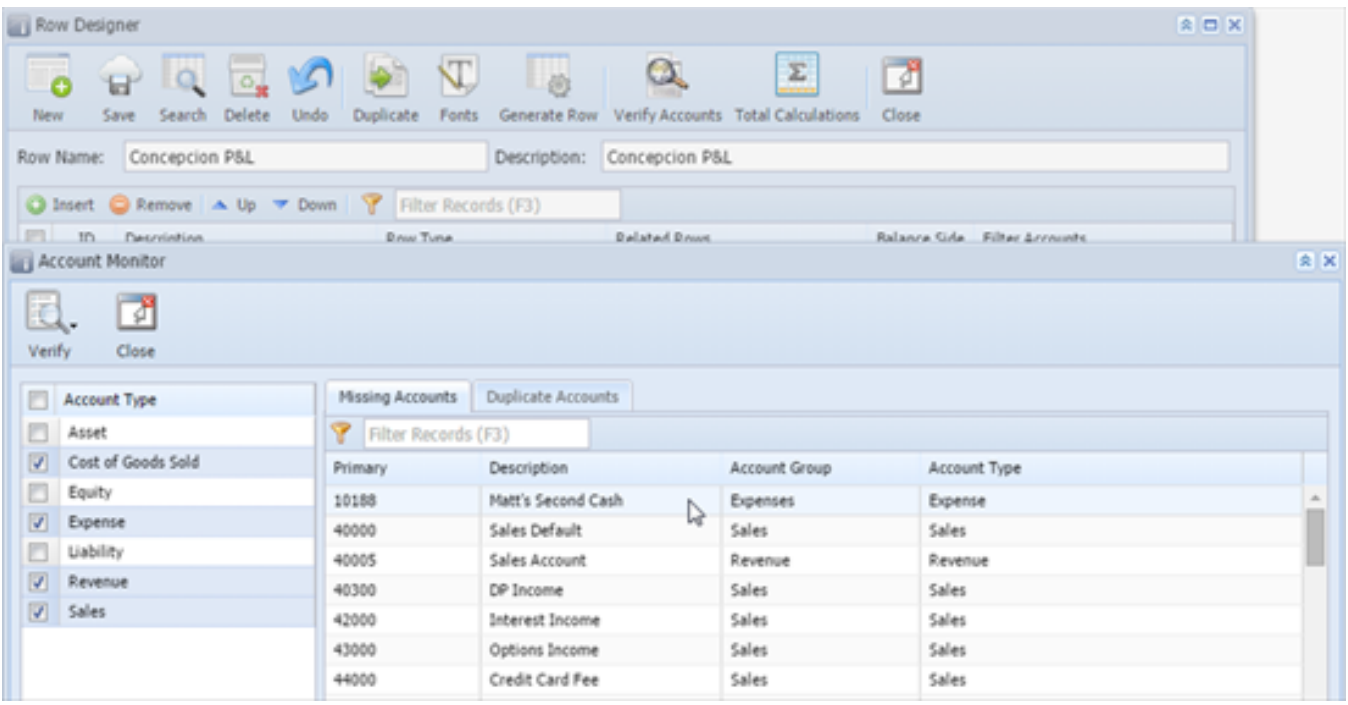

Row Design Options

- Generate Row
- This will generate rows based on the criteria entered.
- The example below will create a row for each full account as calculation type.

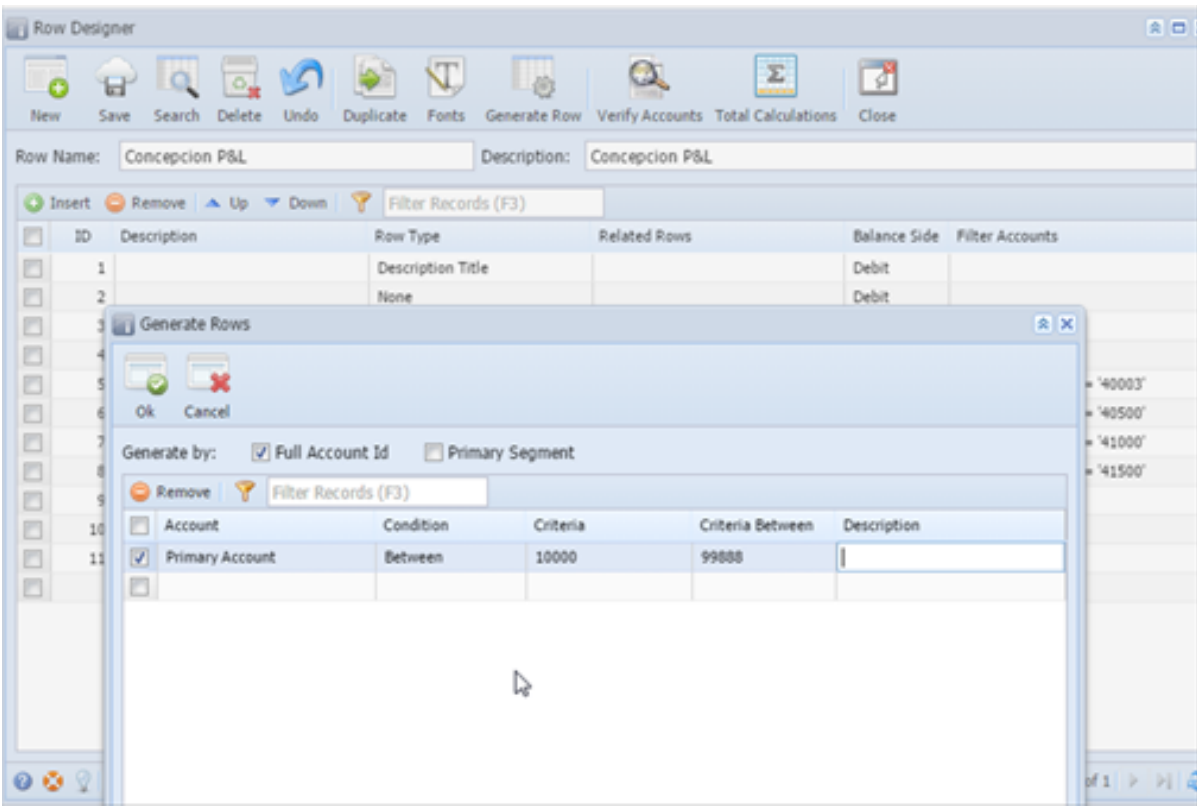

Row Design Options

- Save
- Duplicate
- Delete
- Undo
- Fonts

## Column Designer

- Financial Reports > Maintenance > Column Designer
- The Column Designer screen is where you will configure the date ranges or column calculation of the financial report.
- <http://help.irelyserver.com/display/DOC/Column+Designer>

#### Column Designer Example

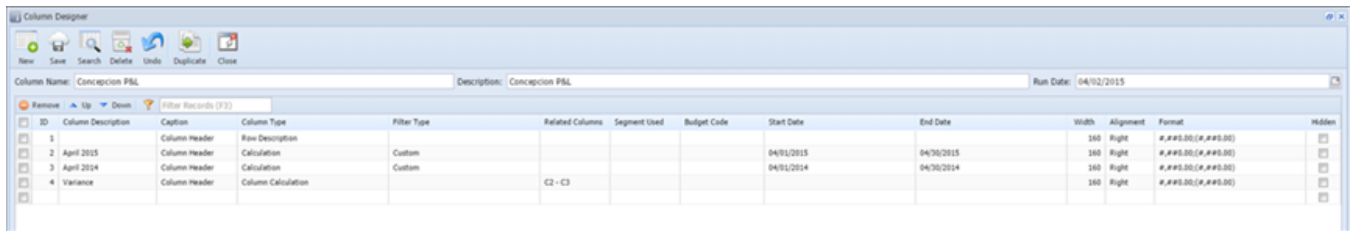

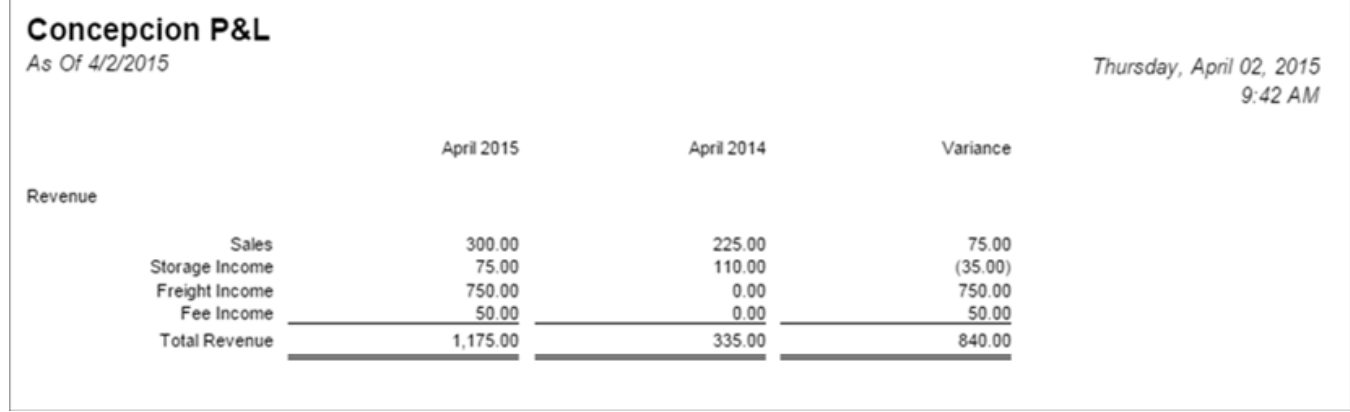

# Column Design Options

- Filter Type Different Date Ranges
- Column Calculations
- Budget Column
- <http://help.irelyserver.com/display/DOC/Budget+CSV+format>
- <http://help.irelyserver.com/display/DOC/How+To+Import+Budget+from+CSV>
- Hidden Columns
- Segment Filter
- •Allows to see Location/Profit Center financials by Column.

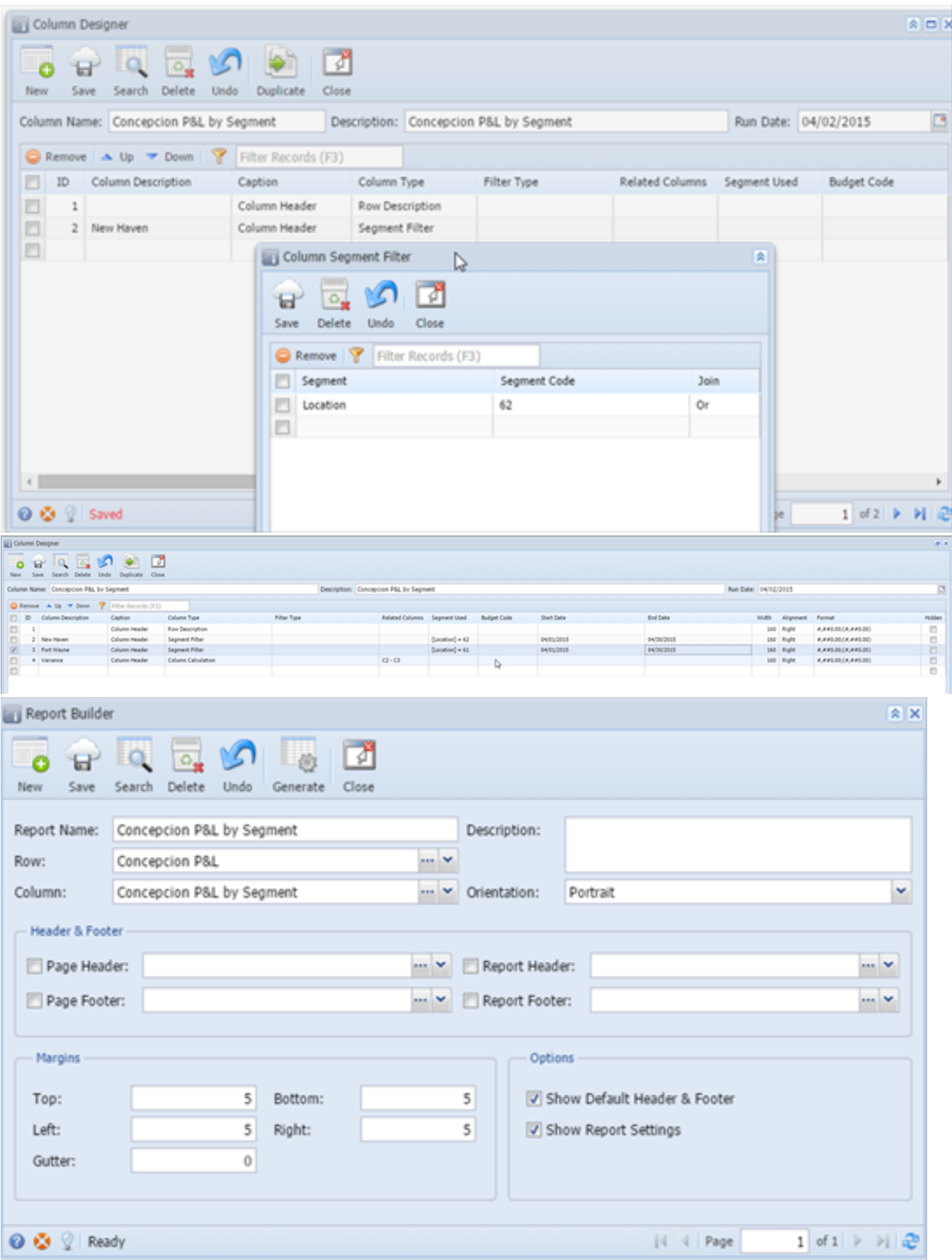

# **Concepcion P&L by Segment**

As Of 4/2/2015

```
Thursday, April 02, 2015
 10:17 AM
```
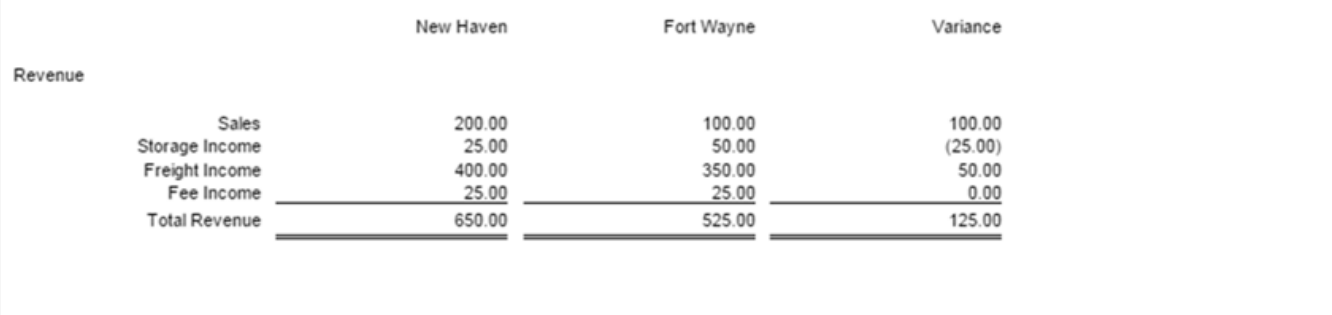

## Page Header/Footer

Report Header Footer allows to add additional information in regards to the report, such as Report title, segment filter, date, time, page, etc.

<http://help.irelyserver.com/display/DOC/Report+Header+and+Footer>

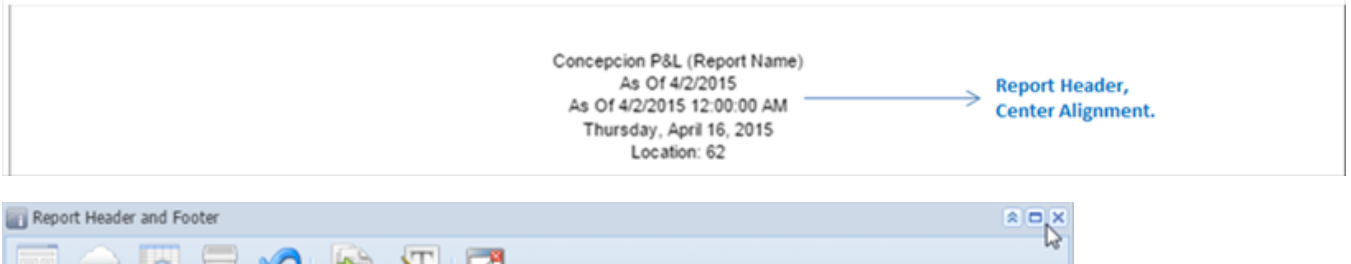

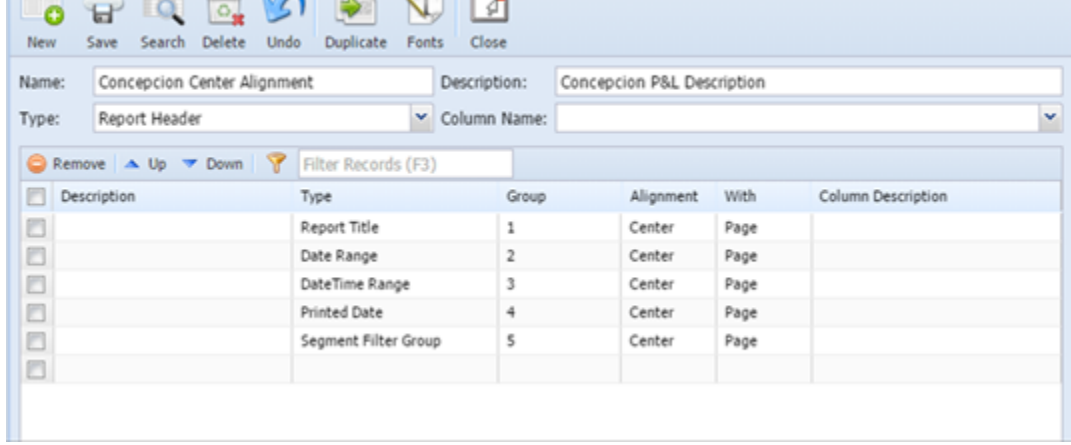

• Page Footer prints at the bottom of each page.

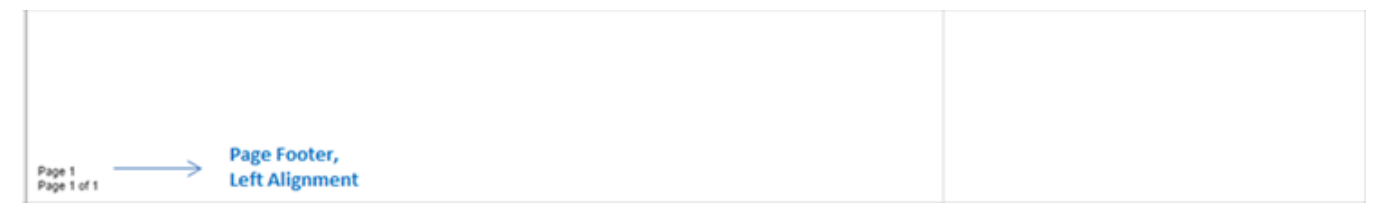

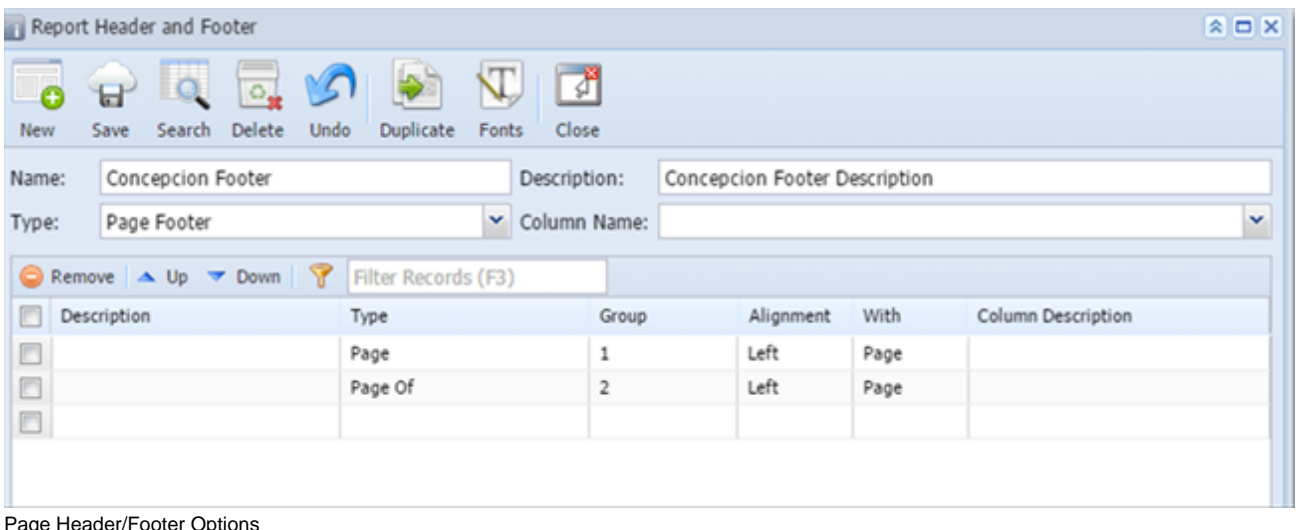

- Page Header/Footer Options
	- Fonts
	- Left, Center, Right alignment
	- Duplicate
	- eport Builder
	- Financial Reports > Maintenance > Financial Report Builder
	- This will combine and Row Designer, Column Designer, Page/Report Header & Footer to create the financial Report.
	- <http://help.irelyserver.com/display/DOC/Report+Builder>

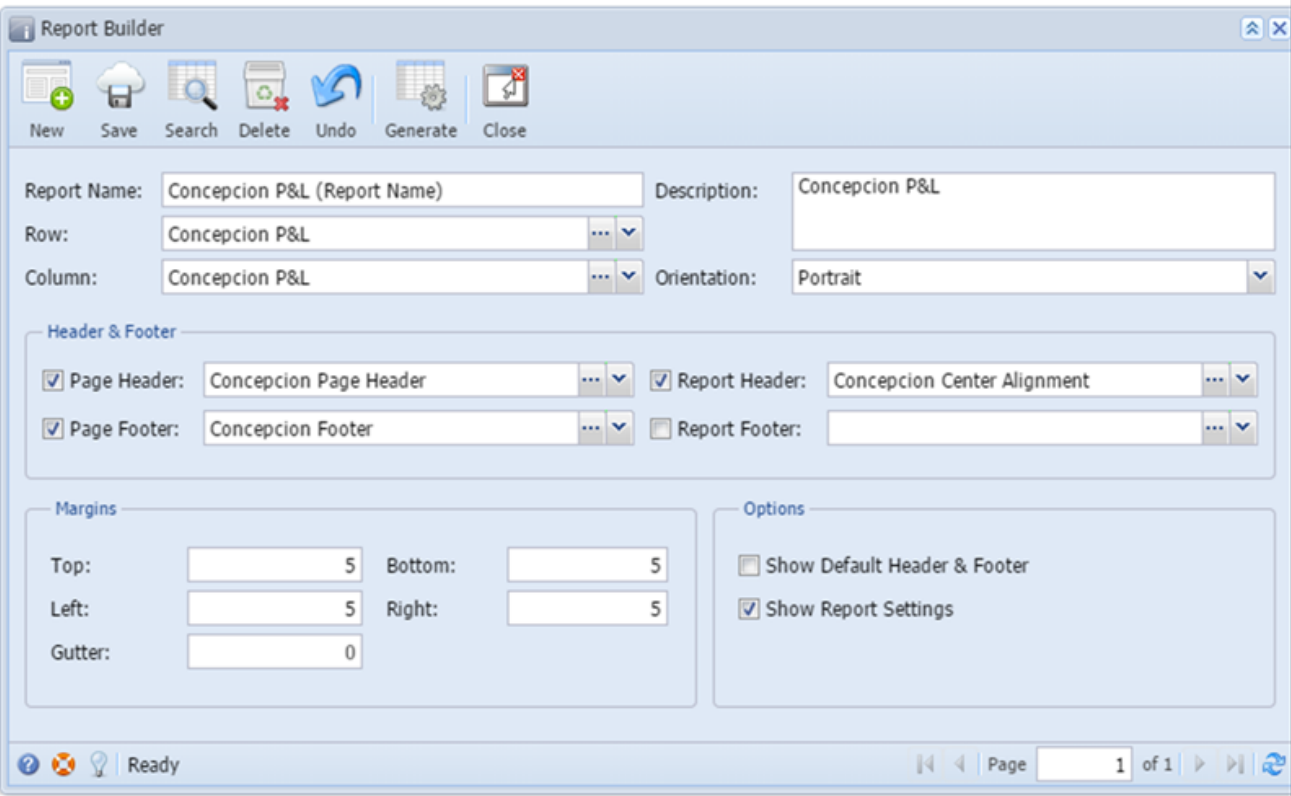

• I used an existing Row Designer and created a new Column Designer and created a new report.

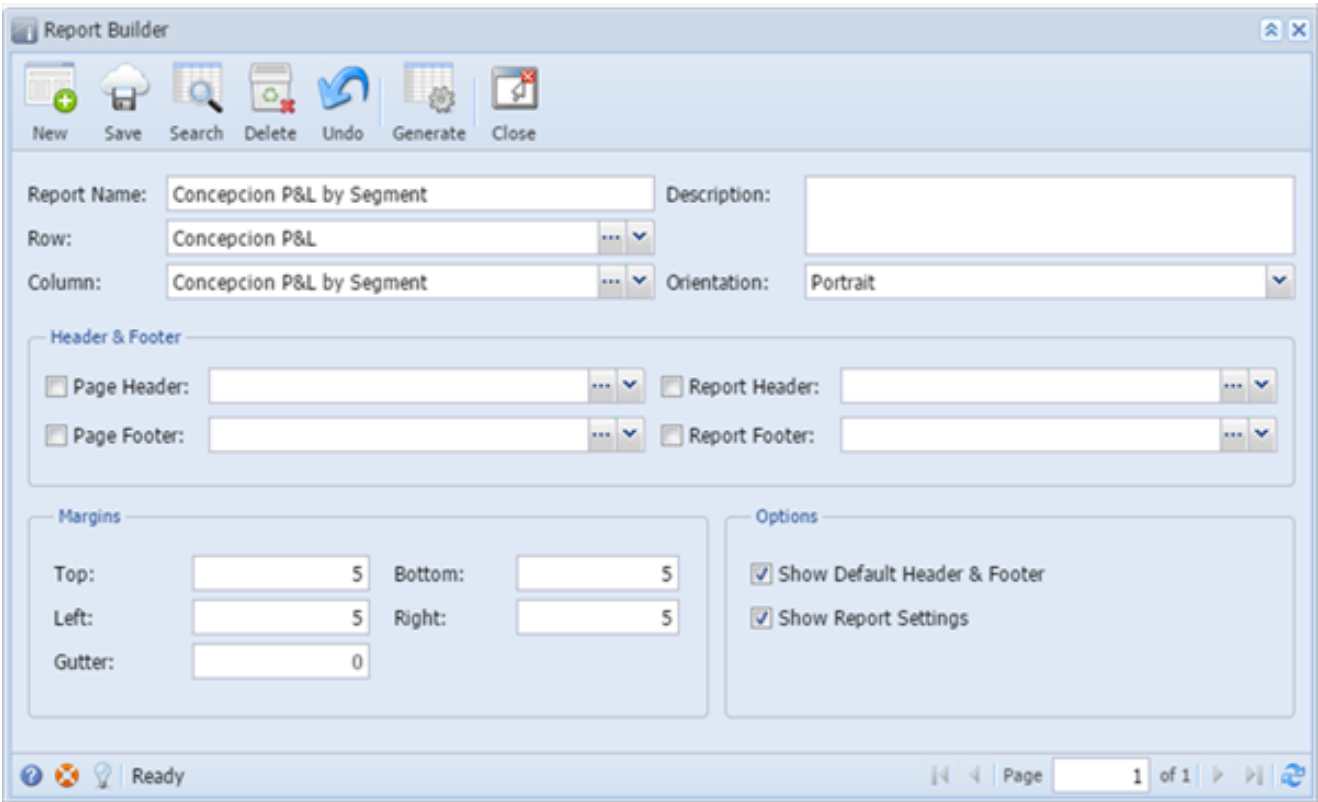

If Report Settings indicator is checked in Report Builder, the Report Settings screen will pop up with generating the report.

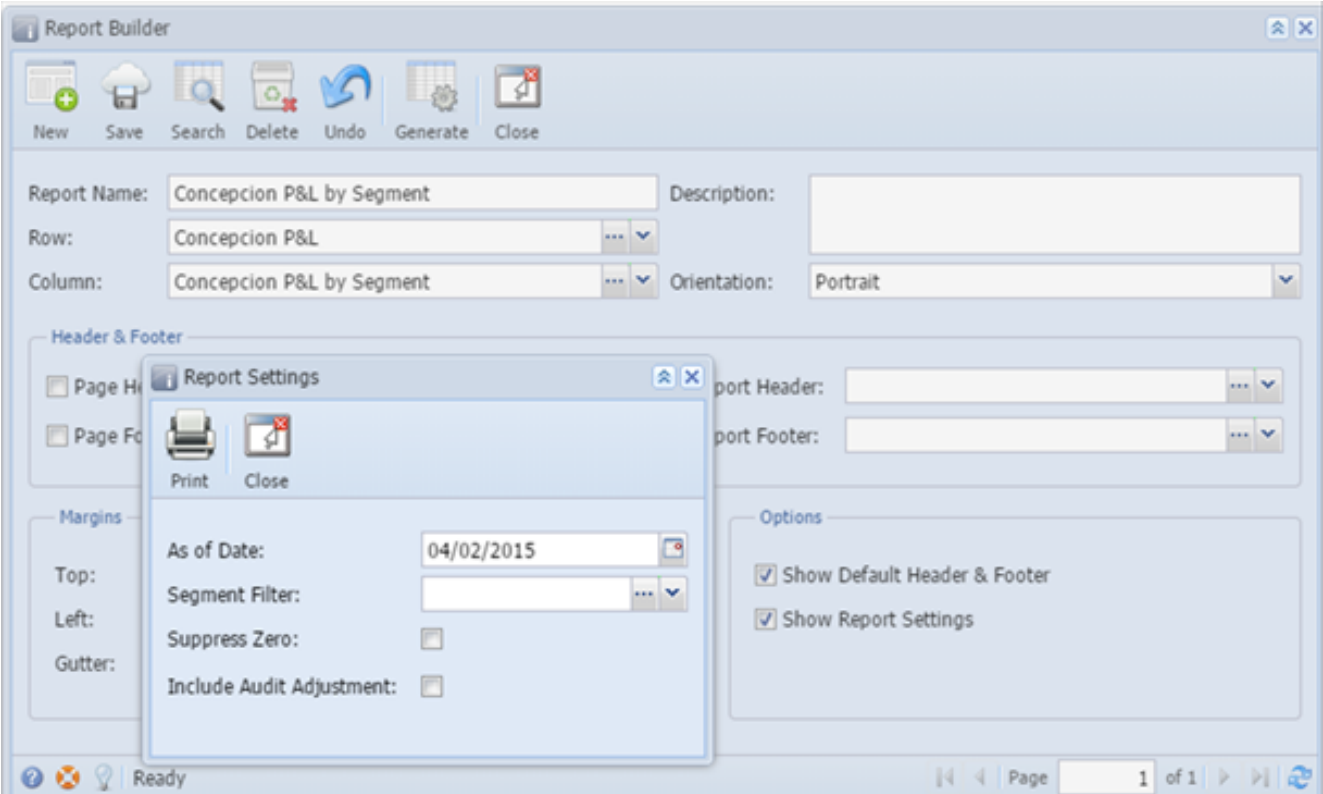

Report Settings

- As of Date field is ONLY used when Column Designer filter is "As Of" type. However, this will print on the report.
- Segment Filter will allow you to print a consolidated financial report just for a chosen segment/location/profit center.
- Suppress Zero will not print rows with \$0 balance
- Audit Adjustment is a journal entry type that is used to included/exclude on a report. Used for year end adjustments.